### **ファイルを保存フォルダへ移動する**

保存フォルダに保存されたファイルは、自動削除されません。 残しておきたい記録ファイルは、保存フォルダへ移動させてください。

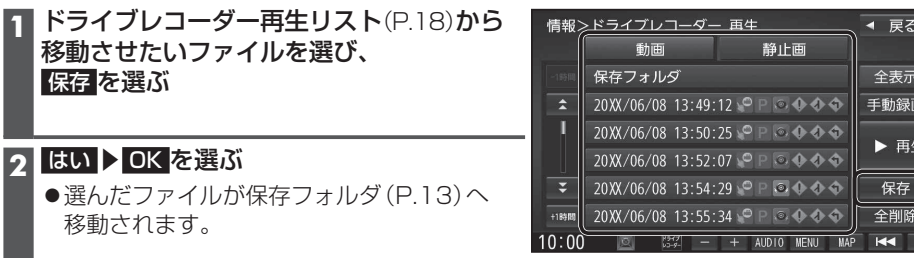

フォルダ内のファイルを全て削除する **1** ドライブレコーダー再生リスト(P.18) から削除したいフォルダのリストを

●選んだフォルダ内の全ファイルが削除

表示させ、 全削除 を選ぶ

**2** はい を選ぶ

されます。

## **ファイルを削除する**

 $\bullet$ 選ん 移動

### 再生中のファイルを削除する

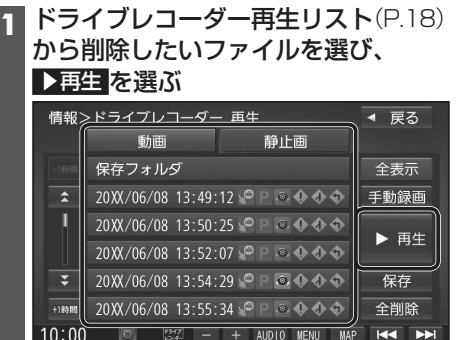

#### **2** 動画再生画面/静止画再生画面(P.19) から 削除 を選ぶ

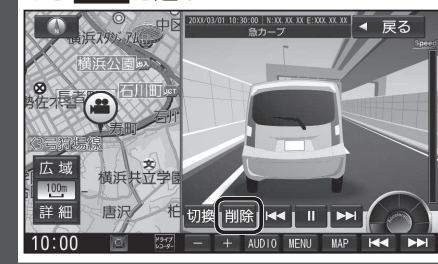

## **3** はい を選ぶ

●選んだファイルが削除されます。

#### お知らせ

●ファイルを削除すると、動画/静止画は前後両方とも削除されます。 どちらか一方のみを削除することはできません。

**リヤカメラで後方を確認する(ワンタッチ後方ビュー &リバース後方ビュー)**

本機のリヤカメラの映像をナビゲーションのディスプレイに表示し、後方を確認できます。 ●本機のオプションカメラ接続ケーブルを、ナビゲーションのオプションカメラ入力コードに 接続してください。(P.34)

# **利用時の留意点**

●地図画面に戻ります。

- ●カメラは、運転者の注意義務を軽減するものではありません。運転の補助としてお使いください。
- ●周囲の安全は、必ず目視で確認してください。
- ・カメラには死角(見えない部分)があります。
- ・車両の形状やリヤカメラの取付位置によっては、ナンバープレート周辺の死角が大きく なる場合があります。
- ・カメラの映像は実際の形状とは異なって表示されます。

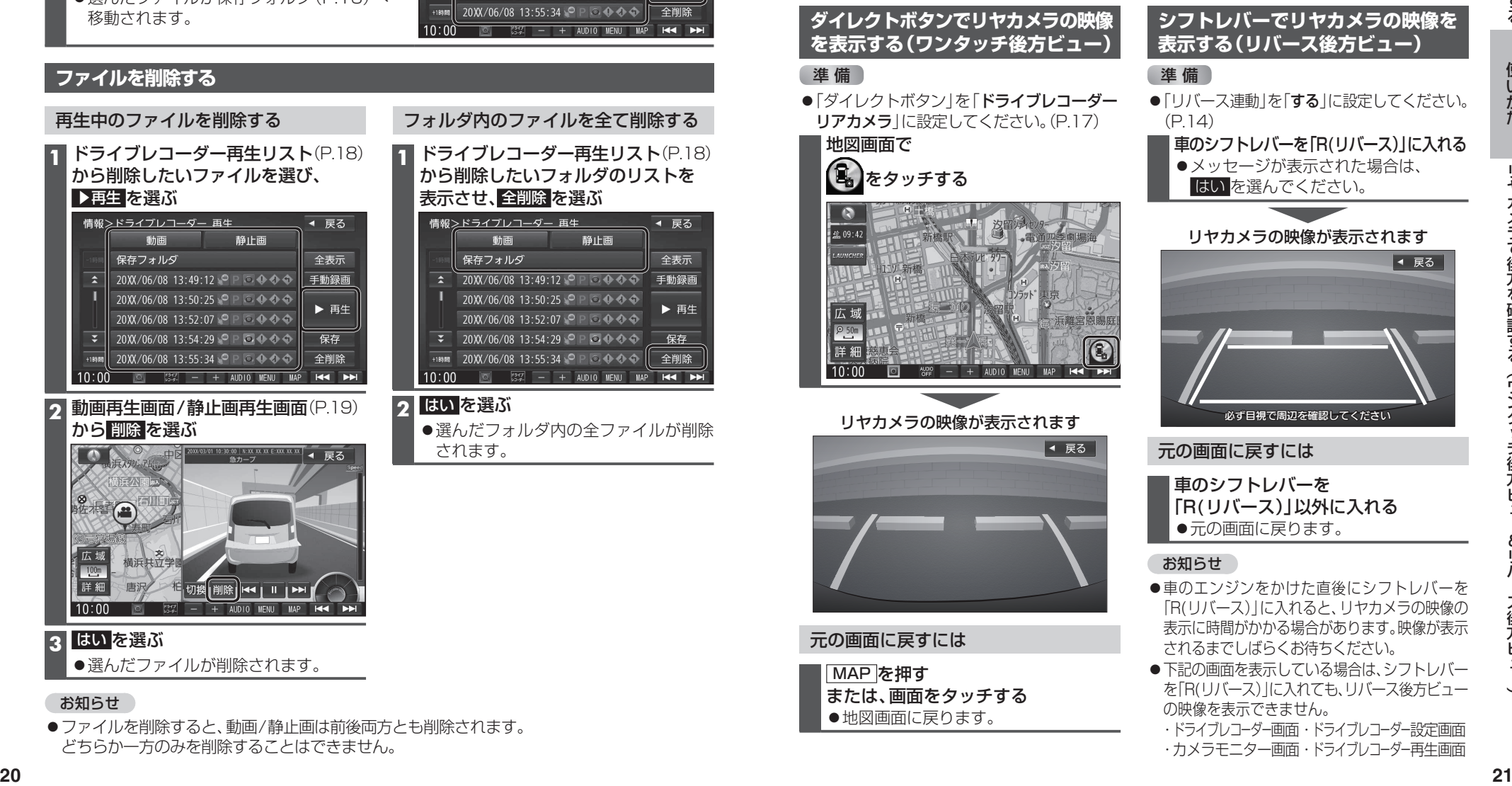

・ドライブレコーダー画面・ドライブレコーダー設定画面 ・カメラモニター画面・ドライブレコーダー再生画面